# **EC720**

## **Diagnosi energetica ed interventi migliorativi**

*Versione 4*

### **Rispondente alla normativa in tema di diagnosi energetica (UNI CEI EN 16247-1-2) ed aggiornato al DM 26.06.15 (Nuove Linee Guida 2015)**

EC720 consente, in abbinamento ad **EC700 Calcolo prestazioni energetiche degli edifici** ed in conformità alla normativa vigente (**UNI CEI EN 16247-1-2**, **UNI CEI/TR 11428** ed un progetto di linee guida CTI per le diagnosi energetiche degli edifici), di svolgere i passaggi essenziali costituenti una diagnosi energetica:

- il confronto tra i consumi calcolati ed i consumi reali (validazione del modello di calcolo);
- la modellazione dei possibili interventi di riqualificazione energetica;
- la formulazione del "rapporto finale" o "relazione di diagnosi energetica".

La modellazione degli interventi di riqualificazione energetica può essere diretta, oltre che all'esecuzione di una diagnosi energetica, alla compilazione dell'**Attestato di Prestazione Energetica (APE)**, sezione "Raccomandazioni", dalla quale è possibile richiamare, in caso si possieda **EC705 Attestato energetico**, gli scenari precedentemente creati. Il calcolo delle classi energetiche è adeguato alle **Nuove Linee Guida 2015** (**DM 26.06.15**) ed agli specifici regolamenti regionali, ove disponibili.

#### *Confronto tra i consumi calcolati ed i consumi reali (consumi storici)*

Il software consente di creare differenti **"stagioni"**, ciascuna articolata in più **"periodi di osservazione"** (intesi come intervalli intercorrenti tra due letture successive). Per ciascun periodo si definiscono una data di inizio, una data di fine, un valore della temperatura esterna media (misurato in loco o fornito, ad esempio, da una stazione meteorologica) ed i consumi corrispondenti ai singoli contatori (uno per vettore energetico), riconducibili, secondo il caso, all'edificio (impianti centralizzati) o a singole zone (impianti autonomi). I parametri "calcolati" o "teorici", rispetto a cui confrontare i dati reali, sono invece sempre espressi, coerentemente gli con algoritmi implementati in EC700, mese per mese.

Eseguita l'inputazione dei dati, il confronto può essere effettuato, per ciascuna stagione, secondo due differenti modalità: **su base annua** o **attraverso la firma energetica** (intesa come correlazione, per ciascun mese o periodo, tra il valore della temperatura esterna media ed il corrispondente valore della potenza consegnata dal vettore considerato).

Il confronto può essere inoltre effettuato in merito al solo servizio di **riscaldamento** (scorporando la potenza consegnata per servizi differenti) o al **globale** di tutti i servizi. Riguardo in particolare al servizio di riscaldamento, si tiene altresì conto del **fattore di destagionalizzazione**, dato dal rapporto tra i gradi giorno calcolati ed i gradi giorno reali. Il confronto dei consumi annui può essere infine effettuato in riferimento alla **stagione media**, tenuto conto dei parametri medi caratterizzanti le singole stagioni.

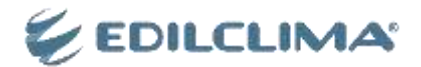

Il software consente di gestire differenti scenari di riqualificazione energetica così da poterli tra loro confrontare. Ciascuno scenario si compone di differenti interventi, attivabili a discrezione dell'utente, tra cui:

- interventi sul **fabbricato** (componenti opachi o finestrati):
	- cappotto interno;
	- cappotto esterno;
	- coibentazione pavimento;
	- coibentazione copertura;
	- coibentazione cassonetti;
	- coibentazione solaio verso ambiente non climatizzato;
	- coibentazione intercapedine d'aria mediante insufflaggio;
	- sostituzione serramenti;
	- sostituzione solo vetro:
- interventi sui **circuiti di utenza** (dei quali quelli relativi alla termoregolazione ed alla contabilizzazione sono da intendersi come prioritari, in quanto tali da predisporre l'edificio ad accogliere ogni altra opera):
	- installazione di sistemi di termoregolazione o sostituzione dei terminali di emissione (mediante, ad esempio, pannelli radianti a pavimento);
	- installazione di sistemi di contabilizzazione;
- interventi sul **sottosistema di generazione**:
	- sostituzione del generatore per riscaldamento, acqua calda sanitaria o combinato con un nuovo generatore singolo (ad esempio caldaia a condensazione, pompa di calore o generatore a biomasse) oppure con generatori multipli;
- interventi sulle **fonti rinnovabili**:
	- installazione di collettori solari o di moduli fotovoltaici.

Per ciascuno scenario, il software consente di calcolare il costo stimato, i risparmi (energetico ed economico), la classe energetica raggiungibile ed il tempo di ritorno semplice. Il confronto tra le prestazioni dell'edificio a monte ed a valle degli interventi viene effettuato sia in forma numerica sia in forma grafica. In particolare, vengono forniti, attraverso un pulsante di dettaglio, una serie di **grafici interattivi** (diagrammi a torta, istogrammi o firme energetiche) volti a descrivere i parametri più significativi (quali l'energia primaria, l'energia in ingresso alla generazione ed i consumi).

#### *Compilazione ed esportazione della relazione di diagnosi energetica*

Effettuata la validazione ed modello ed elaborata la simulazione degli interventi di riqualificazione energetica, il software consente di raccogliere le valutazioni emerse ed i risultati ottenuti in un documento conclusivo, denominato come **"relazione di diagnosi energetica"**. Tale documento ha lo scopo di ricomprendere i differenti passaggi dell'analisi condotta rispondendo, nel contempo, agli specifici requisiti (riguardo, ad esempio, al grado di approfondimento ed all'organizzazione dei contenuti) richiesti dalla normativa vigente in materia.

La relazione di diagnosi si articola dunque in **differenti capitoli**, tra cui una sintesi preliminare, l'analisi energetica dell'edificio (relativa al fabbricato ed agli impianti), la validazione del modello di calcolo nonchè le raccomandazioni circa i possibili interventi. I principali risultati dei calcoli, in merito allo stato di fatto ed agli scenari, vengono forniti sia attraverso tabelle riassuntive sia attraverso grafici di dettaglio.

Il software consente di visualizzare un'**anteprima a video** di determinate pagine della relazione, nelle quali è possibile, ad esempio, impostare talune opzioni (quali gli scenari da includere nel documento) ed inserire immagini o trafiletti descrittivi. Terminata la fase di inputazione a video, è infine possibile esportare, in formato rtf, il documento completo, il quale è così personalizzabile, a discrezione dell'utente, attraverso qualsivoglia programma di trattamento testi.

#### *Stampe*

Il software consente di generare, in formato RTF, i seguenti report:

- riassunto degli scenari di riqualificazione energetica;
- relazione di diagnosi energetica.

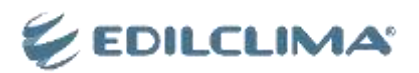